## **What options do you have when you first install SQL BI Manager?**

Upon the first login to SQL BI Manager, a **Welcome to Idera SQL Business Intelligence Manager** screen displays and guides you through some initial steps that help you:

- Enter an email for receiving notification alerts.
- Add BI service instances (SSAS, SSRS, SSIS) for monitoring.
- View additional product features and get started with the SQL BI Manager web console.

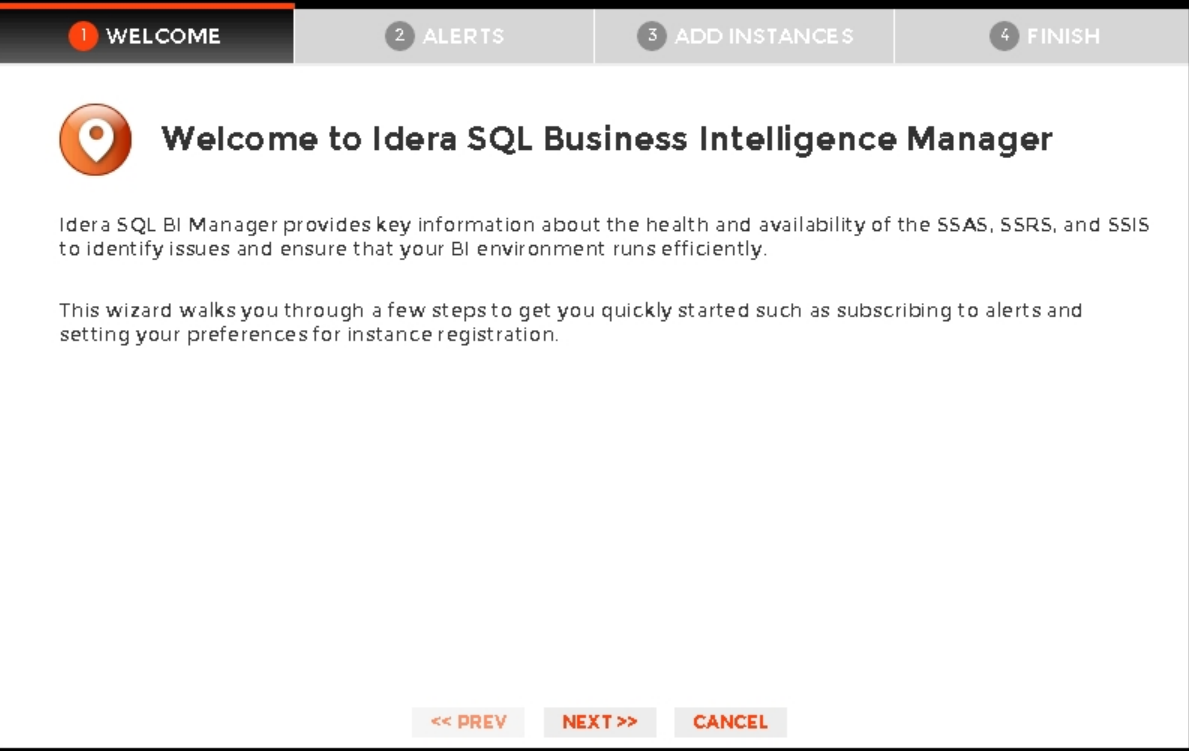

To proceed with the **Welcome to Idera SQL BI Manager** screen, click **Next** and the **Alerts** tab displays.

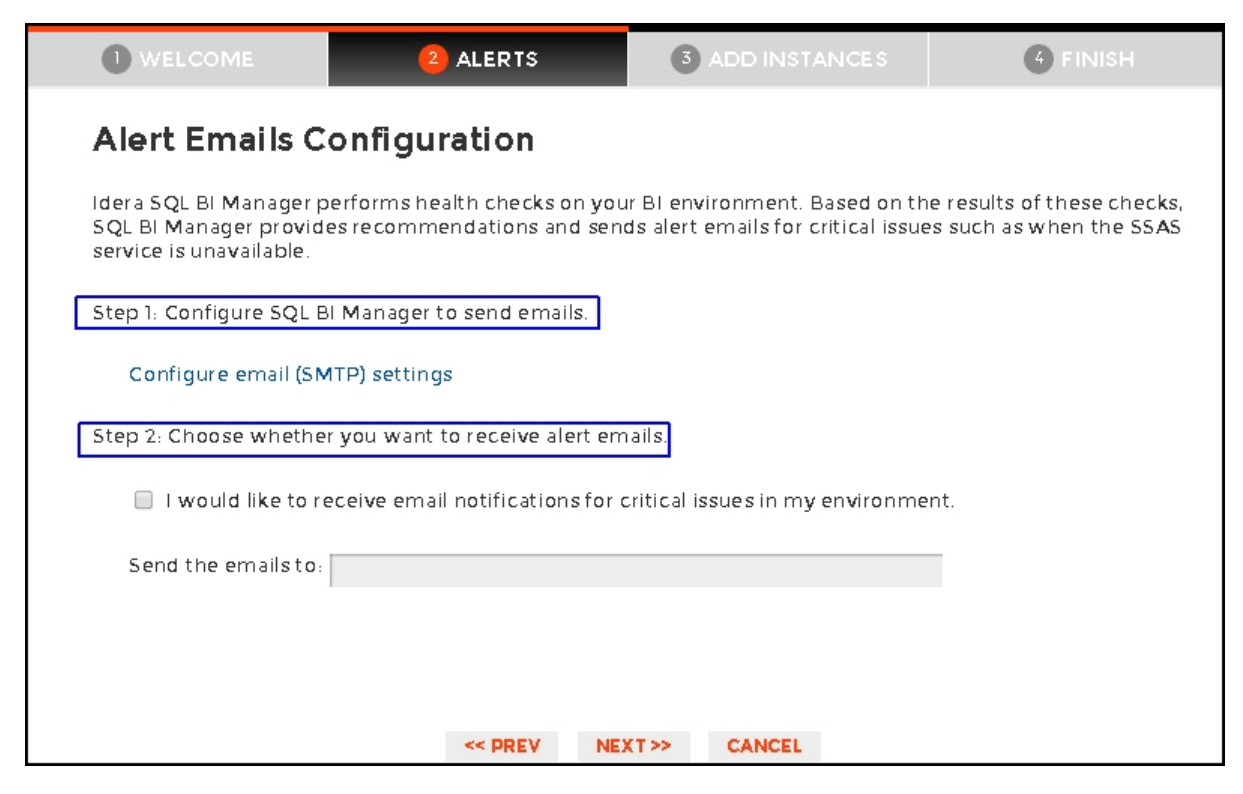

The **Alerts** section allows you to configure your email settings and enter an email address for subscribing to alerts. When you subscribe to alerts, SQL BI Manager sends you alert emails for critical issues in your environment. These alerts are a result of a set of health checks performed by SQL BI Manager in your BI environment.

## **To configure alert emails follow these steps:**

## **Step 1**

Lets you configure your email (SMTP) settings. You must go through this step first if you want to receive alerts. For more information about configuring your email settings, refer to **Configure email (SMTP) settings**.

## **Step 2**

Lets you decide if you want to receive alert notifications and specify the email address where you would like to receive these alerts.

To proceed with the **Alert Emails** screen, click **Next** and the **Add Instances** tab displays.

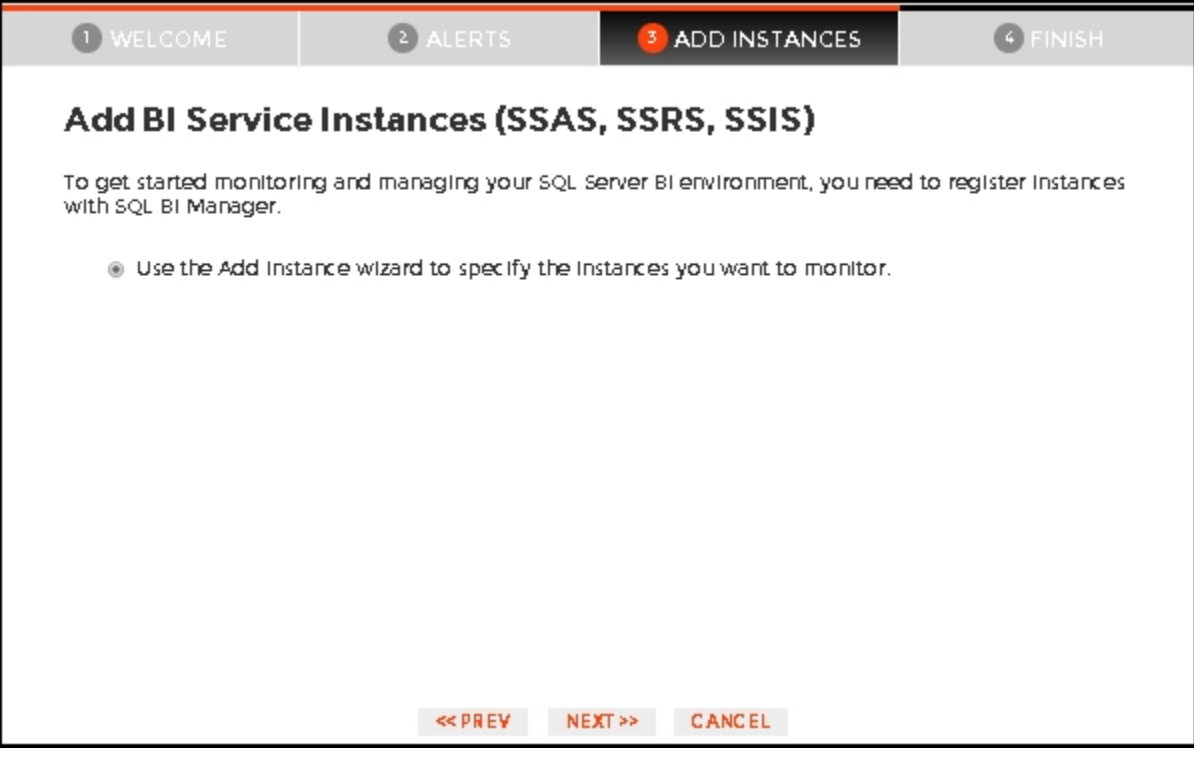

The **Add Instances** section allows you to register SQL BI Service instances to monitor them with SQL BI Manager:

Use the **Add Instance** wizard option- where you can manually pick the instances you want to monitor, specify which connection credentials SQL BI Manager will use to connect to them, add owner, location, comments, and tags. Once you complete the **Welcome to Idera SQL Business Intelligence Manager** wizard you are directed automatically to the **Add Instance** wizard.

To proceed with the **Add BI Service Instances (SSAS, SSRS, SSIS)** screen, click **Next** and the **Finish** tab displays.

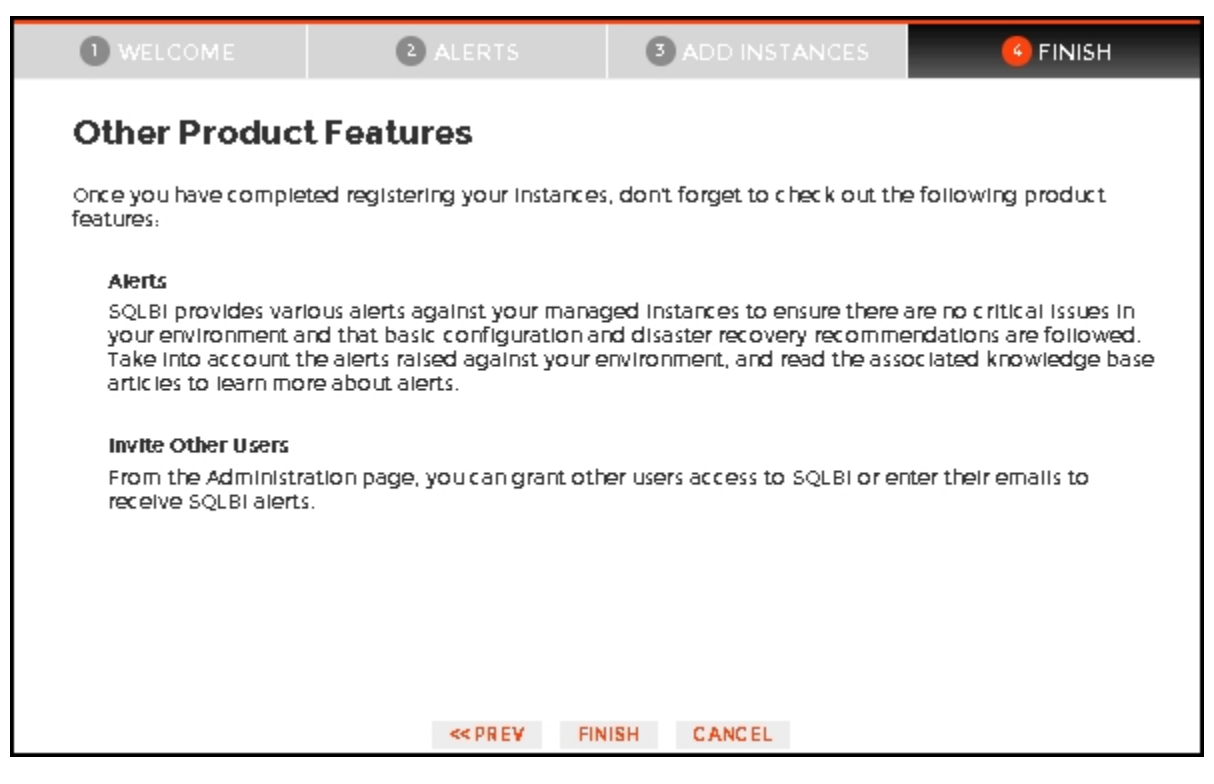

Finally, the last section provides you with a summary of other product features available on SQL BI Manager such as:

- **Alerts** View all active alerts for your entire SQL BI environment in the main dashboard and drill down for details.
- **Invite other users** You can grant other users access to SQL BI Manager from the Administration tab or enter their email addresses to receive alert notifications.

You can change any of these initial settings by clicking PREV. When you complete this process, click FINISH, and you will be directed to the Add Instance [wizard.](http://wiki.idera.com/x/KwCPAQ)

Click **CANCEL** at any point to skip these initial settings.

SQL Business Intelligence Manager identifies issues within the SQL BI environment to help optimize BI service performance. [Learn more](http://www.idera.com/productssolutions/sqlserver/sql-server-services) > >

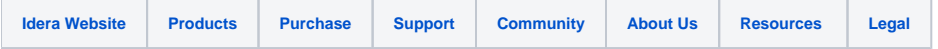